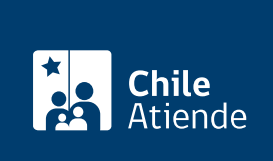

Información proporcionada por Servicio Nacional de Pesca y Acuicultura

# Autorización para exportar productos pesqueros y acuícolas vía Neppex Siscomex

Última actualización: 04 abril, 2024

## Descripción

Permite solicitar la autorización para exportar productos pesqueros y acuícolas, dando cumplimiento a la normativa legal y sanitaria de los distintos mercados de destino, a través de Neppex Siscomex, aplicación informática de Sernapesca. La implementación del trámite es incremental en productos y mercados.

Para aprobar la notificación, se evaluarán los requisitos técnicos y administrativos. Estos dependen del país de destino, del tipo de producto y requerimientos de certificación solicitados. El trámite se puede realizar durante todo el año en el sitio web y en las oficinas de Sernapesca .

#### **Detalles**

Infórmese sobre los tratados internacionales que puedan existir entre Chile y los países donde se harán las exportaciones, desde el punto de vista sanitario como de las ventajas arancelarias acordadas para productos chilenos destinados a dichos mercados.

Obtenga más información sobre los [requisitos sanitarios y de origen](http://www.sernapesca.cl/manuales-publicaciones/manual-de-inocuidad-y-certificacion).

#### ¿A quién está dirigido?

Empresas elaboradoras, agencias de aduana y exportadores que se encuentren inscritos en el registro de Sernapesca.

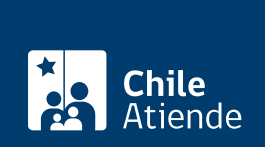

### ¿Qué necesito para hacer el trámite?

- Disponer de clave Siscomex.
- La planta elaboradora debe estar incorporada en Siscomex y tener registro en Sernapesca.
- La comercializadora o exportador debe estar incorporado en Siscomex y tener registro en Sernapesca.

## ¿Cuál es el costo del trámite?

No tiene costo, pero en caso de requerir certificados el costo se encuentra descrito en el [manual de](http://www.sernapesca.cl/manuales-publicaciones/manual-de-inocuidad-y-certificacion) [inocuidad y certificación](http://www.sernapesca.cl/manuales-publicaciones/manual-de-inocuidad-y-certificacion) parte II, sección II, capítulo I.

### ¿Qué vigencia tiene?

No tiene vigencia.

## ¿Cómo y dónde hago el trámite?

En línea:

- 1. Haga clic en "ir al trámite en línea".
- 2. Una vez en el sitio web de Sernapesca, escriba su usuario y contraseña, y haga clic en "iniciar sesión". Si no está registrado, solicite su cuenta y clave a [contacto\\_siscomex@sernapesca.cl.](mailto:contacto_siscomex@sernapesca.cl)
- 3. Seleccione la opción "exportaciones".
- 4. Luego, en el menú izquierdo, seleccione "crear Neppex web".
- 5. Agregue los campos "número de CODAUT" y clave, y cargue el resto de los campos señalados como obligatorios en el formulario en línea.
- 6. Como resultado del trámite, habrá solicitado la autorización para exportar productos pesqueros y acuícolas.

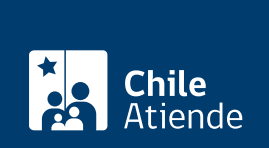

#### En oficina:

- 1. Reúna los antecedentes requeridos.
- 2. Diríjase a la [oficina de Sernapesca](http://www.sernapesca.cl/nuestras-oficinas) de embarque, con la Neppex autorizada junto a la documentación respectiva.
- 3. Explique el motivo de su visita: solicitar la autorización para exportar productos pesqueros y acuícolas.
- 4. Entregue los antecedentes requeridos.
- 5. Como resultado del trámite, habrá solicitado la autorización para exportar productos pesqueros y acuícolas.

Importante : luego de tener todo en orden el funcionario regional procederá a la emisión de los certificados respectivos.

#### Link de trámite en línea:

[https://www.chileatiende.gob.cl/fichas/31186-autorizacion-para-exportar-productos-pesqueros-y-acuicolas](https://www.chileatiende.gob.cl/fichas/31186-autorizacion-para-exportar-productos-pesqueros-y-acuicolas-via-neppex-siscomex)[via-neppex-siscomex](https://www.chileatiende.gob.cl/fichas/31186-autorizacion-para-exportar-productos-pesqueros-y-acuicolas-via-neppex-siscomex)